# <span id="page-0-0"></span>Introduction to Version Control Systems

Hui Chen<sup>a</sup>

aCUNY Brooklyn College, Brooklyn, NY, USA

February 9, 2023

[Need for Version Control Systems](#page-2-0)

- [Merge Conflicts](#page-15-0)
- [Cool Features](#page-20-0)
- [VCS Hosting](#page-24-0)
- [In-Class Exercise on VCS](#page-27-0)
- [Summary and Questions](#page-29-0)

<span id="page-2-0"></span>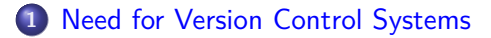

- [Git Basics](#page-10-0)
- [Merge Conflicts](#page-15-0)
- [Cool Features](#page-20-0)
- [VCS Hosting](#page-24-0)
- [In-Class Exercise on VCS](#page-27-0)
	- [Summary and Questions](#page-29-0)

## Readings and References for the Lecture

- $\blacktriangleright$  Free git book: <https://git-scm.com/book/en/v2>
- ▶ Chapter 11.1 and 11.5 of the textbook
	- ▶ 11.1 Software Configuration Management
	- ▶ 11.5 Tools for Configuration Management

## SE is a team effort

- $▶$  Increase of functionality/quality/complexity  $\rightarrow$  cannot achieve software break through alone
- ▶ Successful software development career  $\rightarrow$  programming skill and team skills (i.e., plays well with others and can help make team win)

"There are no winners on a losing team, and no losers on a winning team." – Frederick Brooks Jr.

## Examples: Increase of Team Size

- ▶ How many programmers developed Space Invaders for Arcade Console in 1981?
- ▶ How many programmers developers Super Mario Bros. NES (Nintendo) in 1985
- ▶ How about Resident Evil 6 for PC, PS3, Xbox 360 600 2013
- $\blacktriangleright$  How about  $\ldots$

# Version Control Systems

A necessary tool of the trade

- ▶ Main idea Foster team collaboration by providing a "centralized" location to store project files
- $\blacktriangleright$  What are they?
	- ▶ Version (snapshot) code, docs, config files and so on at key points in time
	- ▶ Complete copy of every versioned file per snapshot

There are several related terms, and some of them are often considered synonyms:

- ▶ Source Code Management System (SCMS)
- ▶ Version Control System (VCS)

# Why

Why do it?

▶ ...

- $\blacktriangleright$  Roll back if introduce bugs
- ▶ Separate deployed from development version of code
- ▶ Keep separate branches of development
- ▶ Documented history of who did what and when
- ▶ Track what changed between revisions of a project

## Evolution of 50 years

- ▶ SCCS & RCS (1970s)
- ▶ RCS (1982)
- $\blacktriangleright$  CVS (1986)
- ▶ Subversion (2001)
- ▶ Git and Mercurial (2005)

## Centralized vs. Distributed

- ▶ Older VCS (e.g. CVS and SVN) imposed a centralized system, i.e. one computer system (server) holds the repo, others are copies
- ▶ Newer VCS (e.g. git and mercurial) do not require a central server they are decentralized or distributed (although having a central server is often convenient)

We will focus on git, a distributed VCS – perhaps, the most popular VCS today

<span id="page-10-0"></span>[Need for Version Control Systems](#page-2-0)

- [Merge Conflicts](#page-15-0)
- [Cool Features](#page-20-0)
- [VCS Hosting](#page-24-0)
- [In-Class Exercise on VCS](#page-27-0)
	- [Summary and Questions](#page-29-0)

## Where to get git?

Check out <https://git-scm.com/downloads>

- ▶ Linux (Ubuntu or Debian): sudo apt-get install git
- ▶ OS X: brew install git in the nutshell
- ▶ Windows: download and run the installation package

Although lots of GUI tools are available, the command line is the best way to use VCSs.

Learn to use command line!

## Basic git operations

- 1. git clone
- 2. git add
- 3. git commit
- 4. git push
- 5. git pull
- 6. git rm
- 7. git status

## Example Git Workflow

A good read is at

<https://blog.osteele.com/2008/05/my-git-workflow/>

## **Questions**

On VCS basics?

<span id="page-15-0"></span>[Need for Version Control Systems](#page-2-0)

- [Merge Conflicts](#page-15-0)
	- [Cool Features](#page-20-0)
- [VCS Hosting](#page-24-0)
- [In-Class Exercise on VCS](#page-27-0)
	- [Summary and Questions](#page-29-0)

## A little history about versioning models

- ▶ Older VCS like CVS use the lock-modify-unlock model
- ▶ Newer VCS like Subversion and Git uses the copy-modify-merge model
	- ▶ Two developers can modify the same file "simultaneously", which may lead to a merge conflict.

# Merge Conflicts

Merge Conflicts

- ▶ When two developers edit the same file the developer that tries to commit the file last will have to combine his changes with that of the prior developer  $\rightarrow$  merge conflicts
- ▶ Automatically combines conflicted files when the changes aren't overlapping
- ▶ True conflicts must be resolved by hand

### **Branches**

- ▶ Branches create a separate thread of commits
- ▶ Named, so can switch between them and "master" or "main"
- $\triangleright$  Allows someone to implement a new feature separate from the main development trunk
- ▶ Merge to main branch at a later point, (but may not be possible)
	- ▶ See also git branch and git merge

Merging two branches can be difficult, in generally, not recommended using unless you have a clear and strong argument to support it.

## .gitignore

The .gitignore file File specifies which files or file extensions to ignore

- ▶ You probably want to ignore generated (e.g. .class) file, or there will be unnecessary conflicts
- $\blacktriangleright$  Use in project root directory for the entire project

<span id="page-20-0"></span>[Need for Version Control Systems](#page-2-0)

- [Merge Conflicts](#page-15-0)
- [Cool Features](#page-20-0)
- [VCS Hosting](#page-24-0)
- [In-Class Exercise on VCS](#page-27-0)
	- [Summary and Questions](#page-29-0)

## Cool Features. Pull Request

- ▶ A way to manage contributions to software projects where contributors have no privilege to write to the repository.
- ▶ Do you want it in your organization and development process?
- ▶ Commonly used for open-source software projects.
- ▶ Main idea.
	- ▶ The project cannot trust you to make incremental commits to the repo, so instead:
	- ▶ Branch the main repo
	- ▶ Implement a feature
	- ▶ Send a pull request to project admin
	- ▶ Reviews code associated with pull request and if
	- $\triangleright$  acceptable then merges it to the central repository

## Cool Features. git bisect

- ▶ Searches for a revision where a bug was first introduced by checking out a version of the code and asking whether the bug is there
- ▶ Can be scripted for complete automation
- Uses binary search, instead of sequential increasing efficiency

# Cool idea. git blame

A versatile troubleshooting utility

- $\blacktriangleright$  displays author metadata attached to specific committed lines in a file.
- ▶ is used to examine specific points of a file's history and get context as to who the last author was that modified the line.
- $\triangleright$  is also used to explore the history of specific code and answer questions about what, how, and why the code was added to a repository.

<span id="page-24-0"></span>[Need for Version Control Systems](#page-2-0)

- [Merge Conflicts](#page-15-0)
- [Cool Features](#page-20-0)
- [VCS Hosting](#page-24-0)
- [In-Class Exercise on VCS](#page-27-0)
	- [Summary and Questions](#page-29-0)

## Cloud-based VCS hosting

- $\blacktriangleright$  [Github](https://github.com)
- ▶ [Bitbucket](https://bitbucket.com)
- $\blacktriangleright$  [Gitlab](https://gitlab.com)

### Github

We use Github. Note the following

- ▶ Github provides free accounts. Sufficient for this class.
- $\blacktriangleright$  Github requires a token or a pair of public/private keys to push the code to the hosted repository.
	- ▶ For token access, follow [Creating a personal access token](https://docs.github.com/en/authentication/keeping-your-account-and-data-secure/creating-a-personal-access-token)
	- ▶ For public/private key access, follow [Adding a new SSH key to your](https://docs.github.com/en/authentication/connecting-to-github-with-ssh/adding-a-new-ssh-key-to-your-github-account) [GitHub account](https://docs.github.com/en/authentication/connecting-to-github-with-ssh/adding-a-new-ssh-key-to-your-github-account)
	- $\blacktriangleright$  Recommend public/private key access

<span id="page-27-0"></span>[Need for Version Control Systems](#page-2-0)

- [Merge Conflicts](#page-15-0)
- [Cool Features](#page-20-0)
- [VCS Hosting](#page-24-0)
- [In-Class Exercise on VCS](#page-27-0)
	- [Summary and Questions](#page-29-0)

## In-Class Exercise

Check out the assignment on Blackboard

<span id="page-29-0"></span>[Need for Version Control Systems](#page-2-0)

- [Merge Conflicts](#page-15-0)
- [Cool Features](#page-20-0)
- [VCS Hosting](#page-24-0)
- [In-Class Exercise on VCS](#page-27-0)
- [Summary and Questions](#page-29-0)

# <span id="page-30-0"></span>Summary

Questions?

- ▶ Team Project
- ▶ VCS
- $\blacktriangleright$  git
- ▶ Common commands
- ▶ Recommendation: Start with a .gitignore file
- ▶ Recommendation: use the command line
	- ▶ You are required to learn it
- $\triangleright$  Recommendation: don't use branches (the project is small, and learn that in the future)
- ▶ Careful with git push -force and similar commands
	- $\blacktriangleright$  Check out <https://ohshitgit.com/>